# **Debugging and Performance Analysis Tools at NERSC**

#### **2013 BOUT++ Workshop**

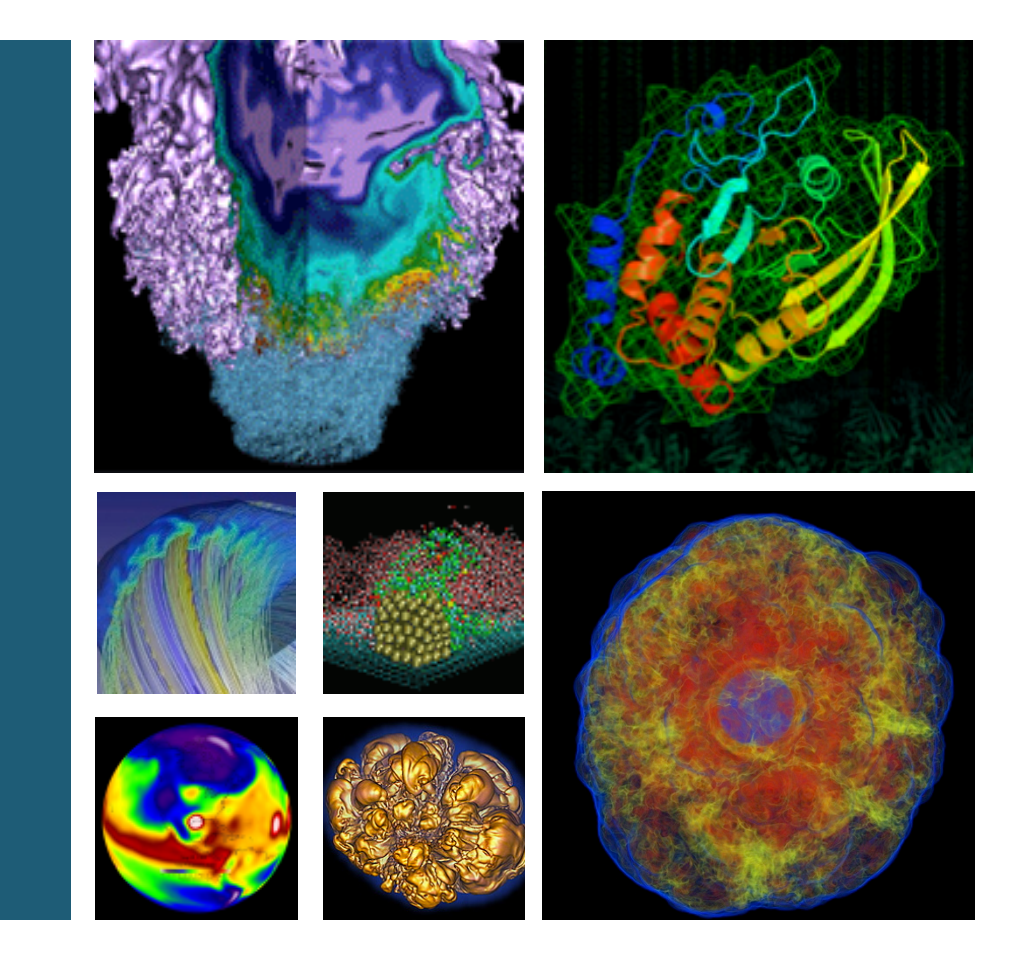

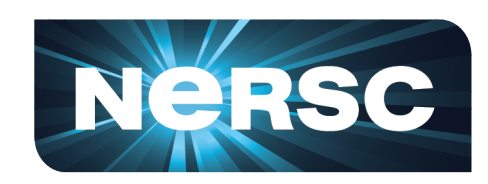

### **Woo-Sun Yang NERSC User Services Group**

**September 5, 2013** 

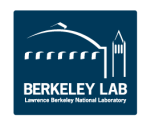

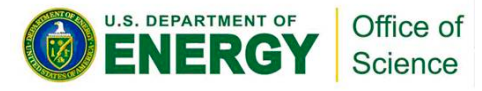

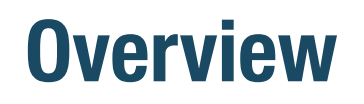

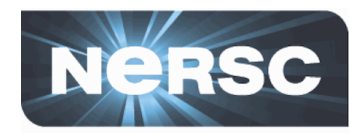

- Survey of selected debugging and profiling tools at **NERSC** 
	- $-$  To provide a quick start

### • Some examples presented are using 'elm-pb'

- $-$  Build scripts (and batch scripts for some cases, too) available in a NERSC training directory
	- % module load training
	- % Is \$EXAMPLES (/project/projectdirs/training/2013/BOUT++/ examples)
- $-$  Note: Example results in the presentation were obtained with BOUT-1.0, but the scripts are updated for BOUT-2.0

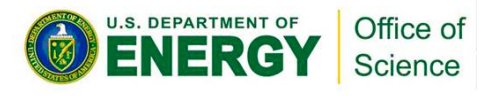

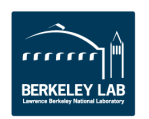

# **Debugging Tools**

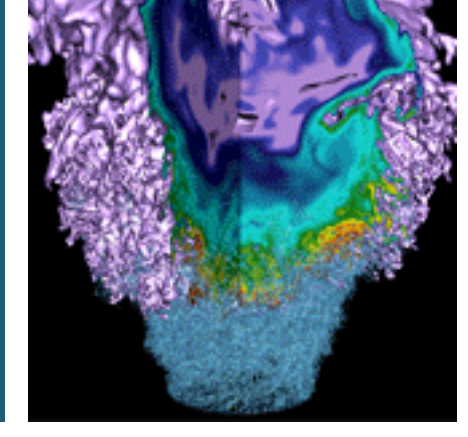

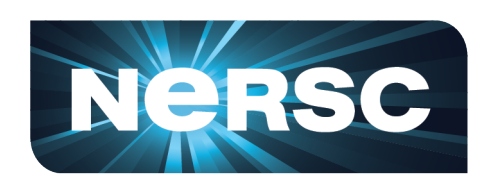

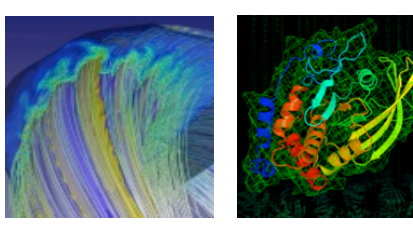

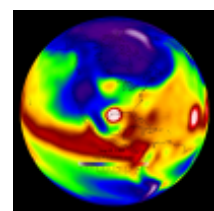

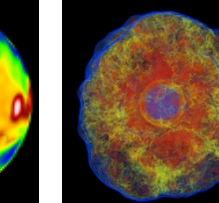

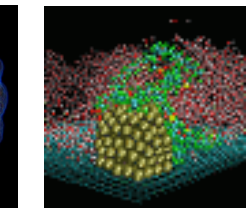

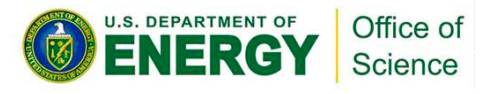

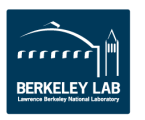

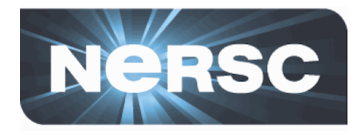

- Let us control the pace of running your code by
	- $-$  Advancing a line or lines of your program at a time ('next',  $'\mathsf{step}'$ ,  $'\mathsf{continue}'$ , ...)
	- $-$  Stopping execution at certain locations in your program
		- Set a "breakpoint" where you want execution to stop
		- Set a "watchpoint" for a varialbe or an expression to make the program stop when its value changes
- Let us examine execution flow or check variables to **see if it is running as expected**

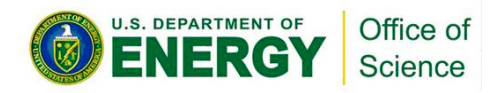

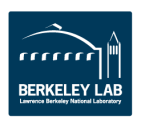

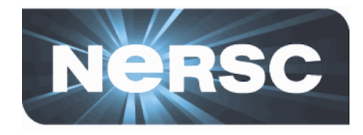

- Parallel debuggers with a graphical user interface
	- DDT (Distributed Debugging Tool)
		- Can run for up to 8192 tasks
	- TotalView
		- Can run for up to 512 tasks

### • **Cray Debugger Support Tools**

- $-$  STAT (Stack Trace Analysis Tool)
- ATP (Abnormal Termination Processing)
	- A system that monitors user applications and replaces the core dump with a more comprehensive stack backtrace and analysis
- lgdb
	- A modified gdb for parallel programs that interfaces with aprun

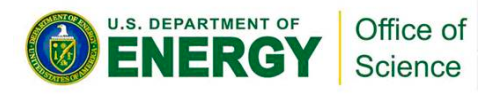

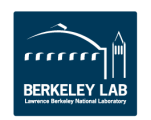

### **For information**

**NeRSC** 

### • **DDT**

- $-$  \$ALLINEA\_TOOLS\_DOCDIR/userguide.pdf (after loading 'allineatools' module)
- $-$  http://www.nersc.gov/users/software/debugging-andprofiling/ddt/
- **TotalView**
	- $-$  http://www.roguewave.com/products/totalview
	- http://www.nersc.gov/users/software/debugging-andprofiling/totalview/

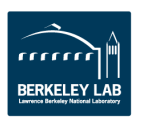

## **Running DDT**

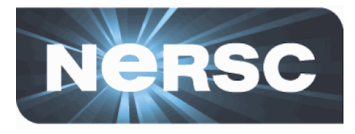

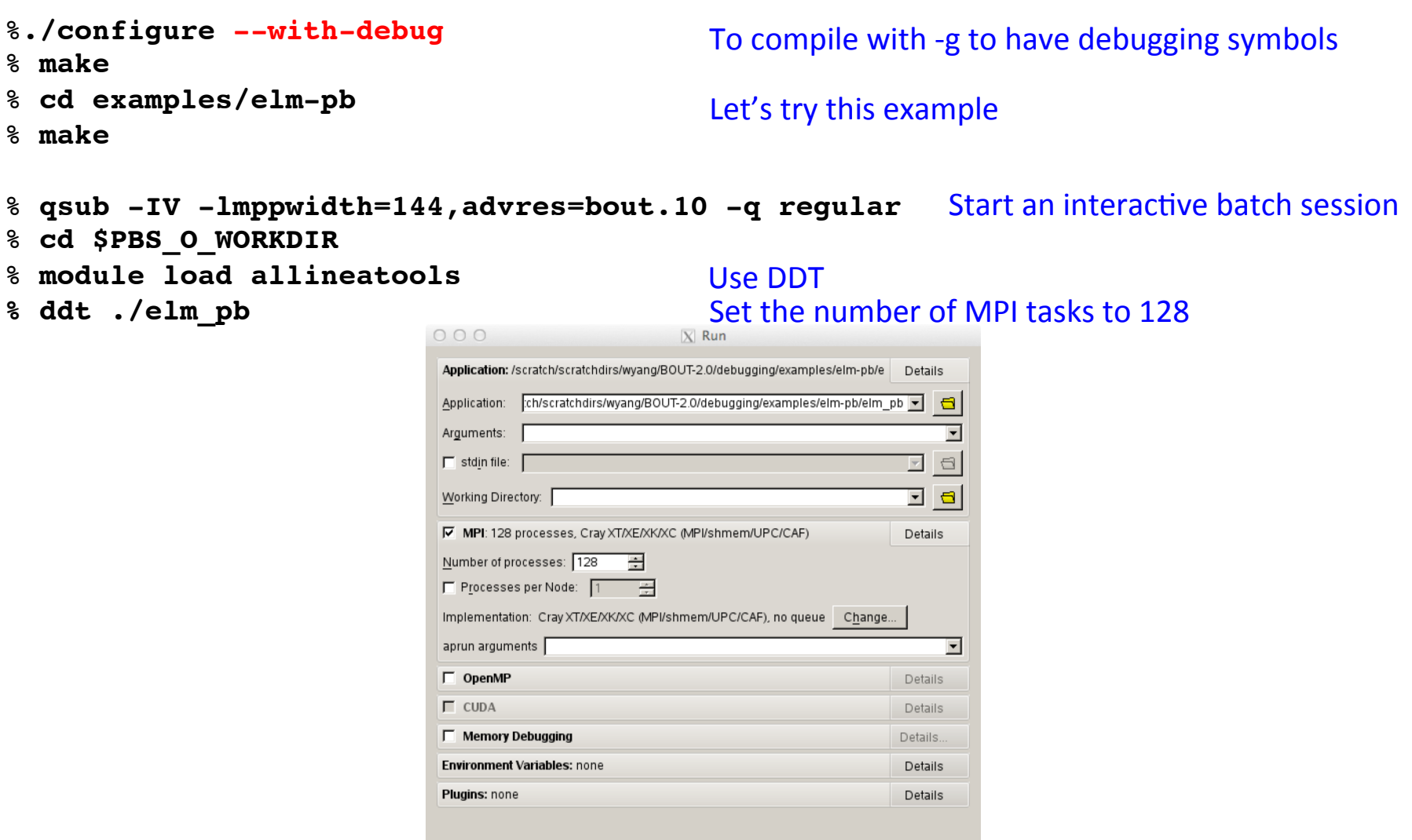

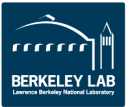

 $He$ lp

(ta)

 $Run$ Cancel

### **Running DDT (cont'd)**

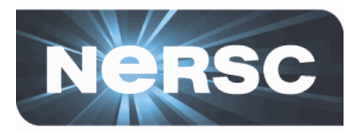

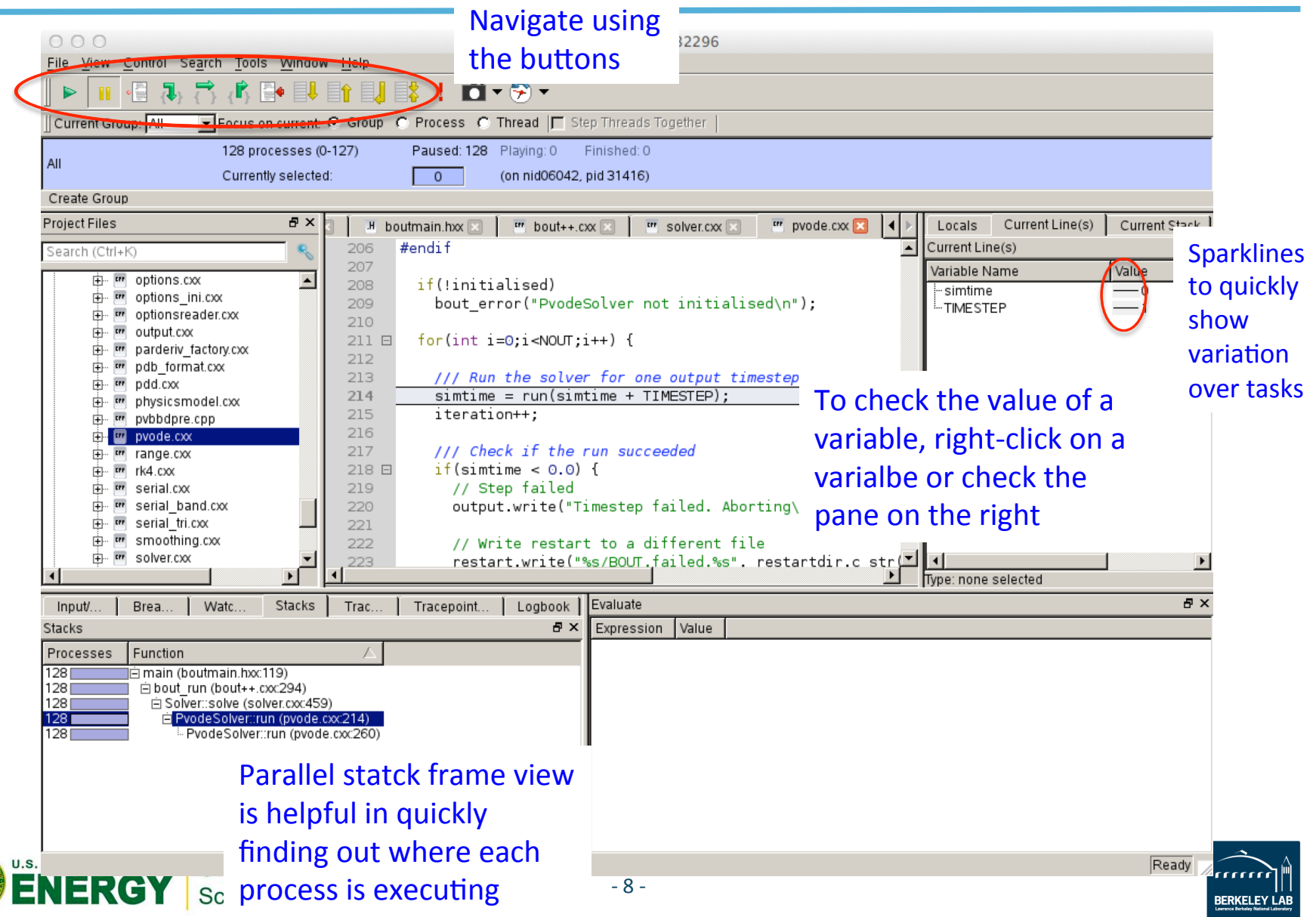

## **Running TotalView**

% **qsub -IV -lmppwidth=144** % **cd \$PBS\_O\_WORKDIR** % **module load totalview** % **totalview aprun -a -n 128 ./elm\_pb**

#### Then,

- Click OK in the 'Startup Parameters aprun' window
- Click 'Go' button in the main window

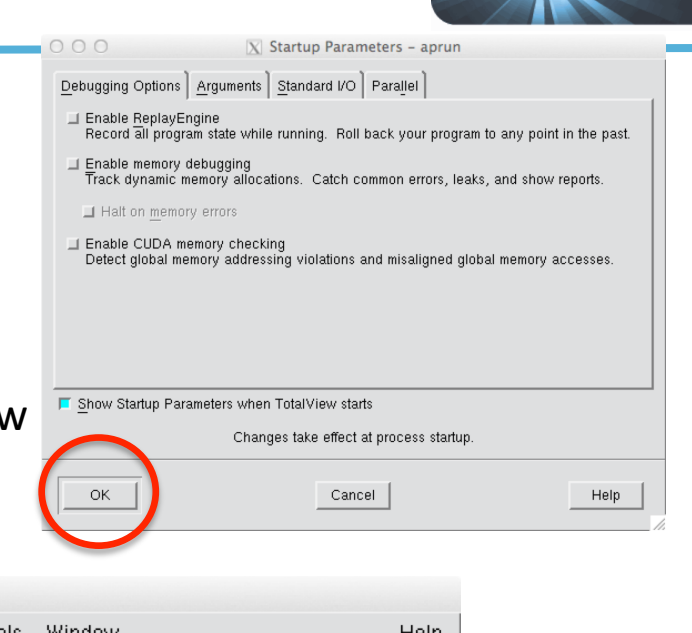

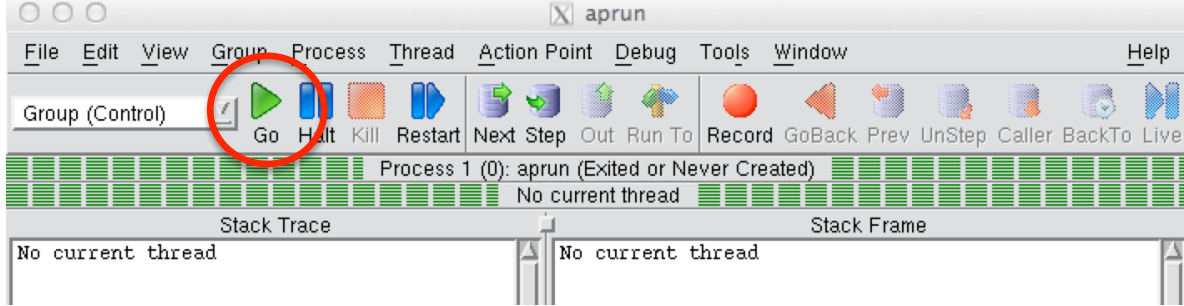

Click 'Yes' to the question 'Process aprun is a parallel job. Do you want to stop the job now?' 

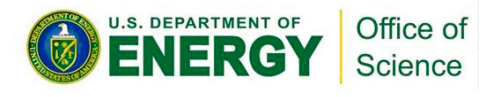

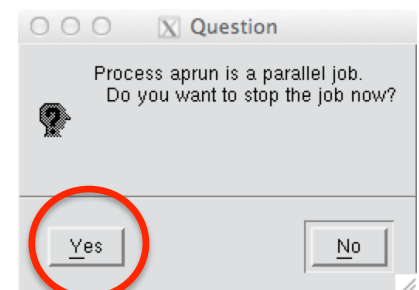

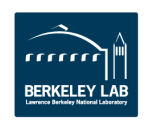

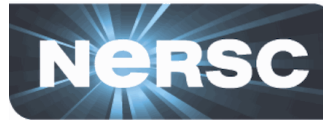

## **Running TotalView (cont'd)**

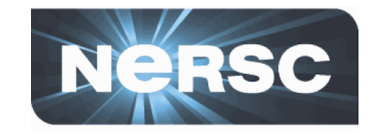

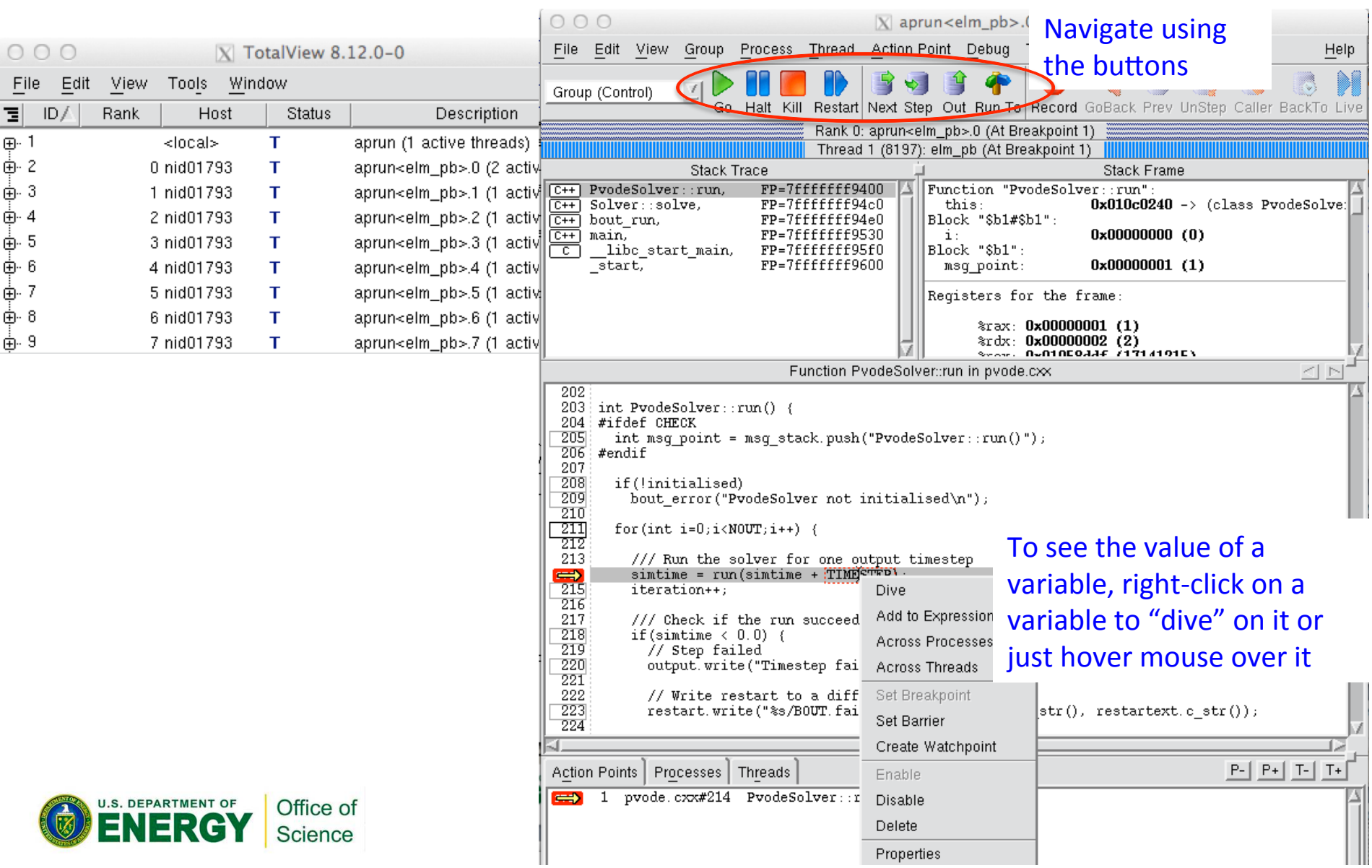

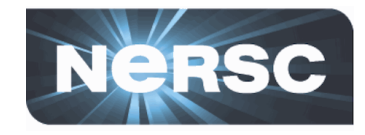

- Gathers stack backtraces (the function calling sequences) from all processes of a running application and merges them into a single file (\*.dot)
	- $-$  The output shows the location in the code that each process is executing
	- $-$  Can be used for debugging a hung application
- STAT commands (after loading the 'stat' module)
	- $-$  stat (STAT or stat-cl): invokes STAT to gather stack traces
	- $-$  statview (STATview or stat-view): a GUI to view STAT results
	- $-$  statgui (STATGUI or stat-gui): a GUI to run STAT or view results
- For more info:
	- $-$  'intro\_stat', 'STAT', 'statview' and 'statgui' man pages
	- $-$  https://computing.llnl.gov/code/STAT/stat\_userguide.pdf
	- $-$  http://www.nersc.gov/users/software/debugging-and-profiling/ stat-2/

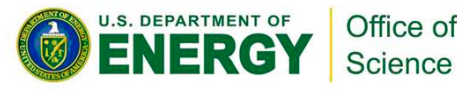

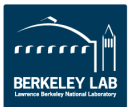

### **Gathering backtraces for a hung application using STAT**

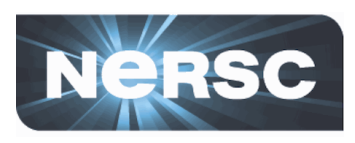

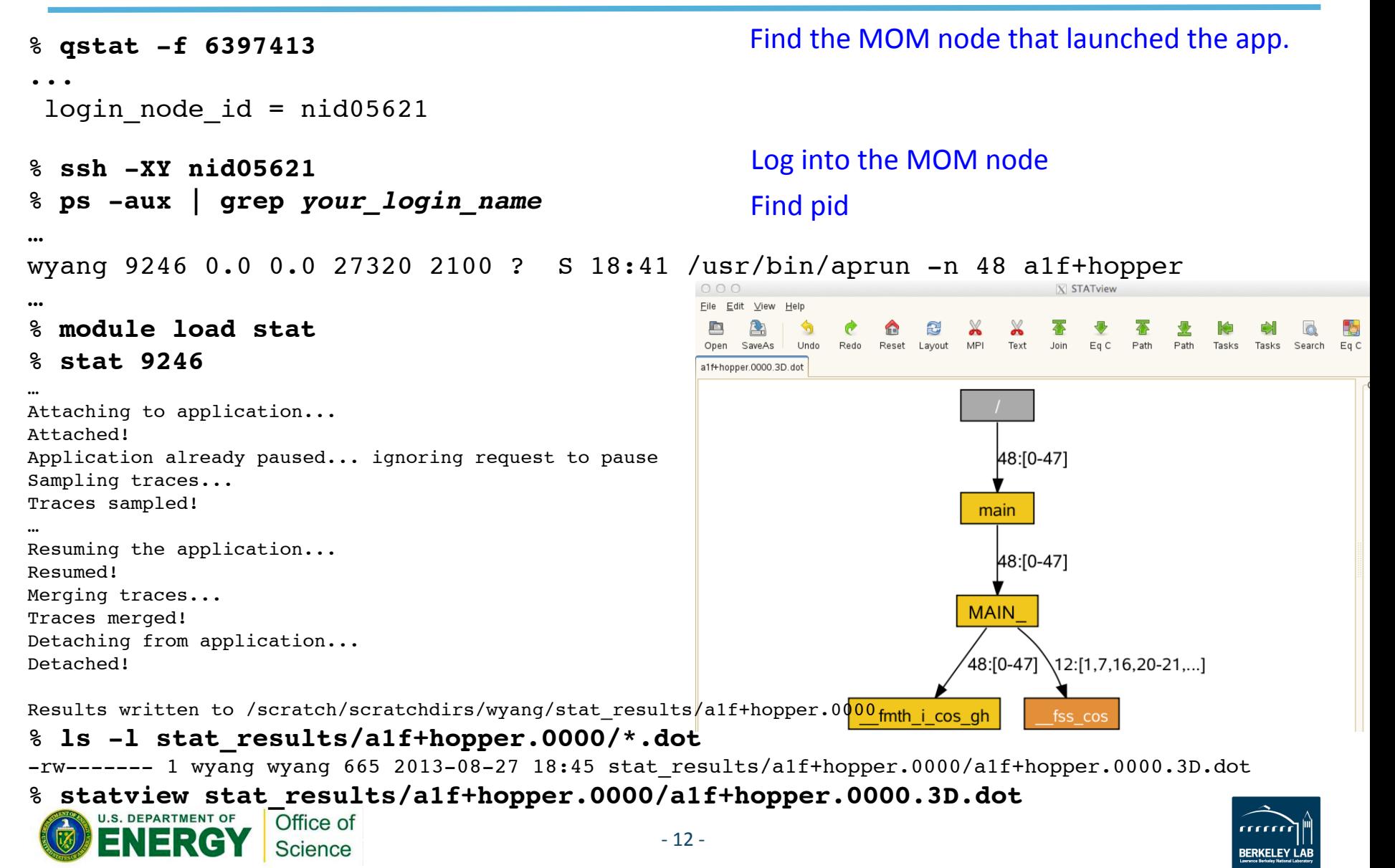

### **Attaching to an application using STAT**

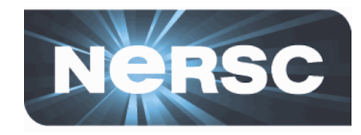

```
% qstat -f 6398933
                                         Find the MOM node that launched the app.
...
 login node id = nid05620
                                         Log into the MOM node
% ssh -XY nid05620
…
% ps -aux | grep your_login_name
                                         Find pid
…
wyang 4007 0.0 0.0 26920 2100 ? S 09:00 /usr/bin/aprun -n 48 a1f+hopper
…
% module load stat
8 statgui 4007 and the app.
                                  N STA
```
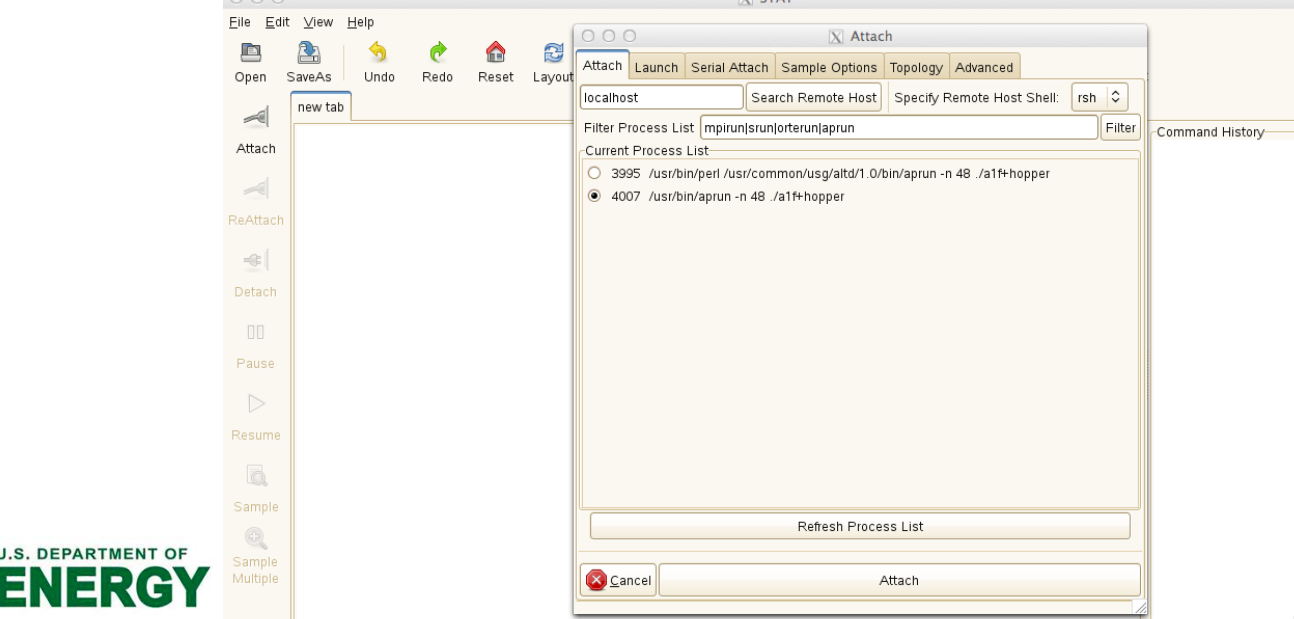

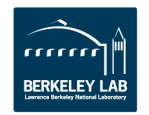

# **ATP (Abnormal Termination Processing)**

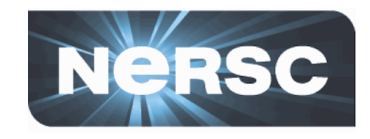

- When enabled, ATP gathers stack backtraces from all processes of a failing application
	- $-$  Output saved in atpMergedBT.dot and atpMergedBT line.dot (which shows source code line numbers)
	- $-$  They are viewed with statview
- By default, the atp module is loaded on Hopper and **Edison, but ATP is not enabled**
- Can make core dumps (core.atp.*apid.rank*), too, by setting coredumpsize unlimited, but the location of **failure can be inaccurate** 
	- $-$  unlimit coredumpsize  $#$  for csh/tcsh
	- $-$  ulimit -c unlimited  $+$  for sh/bash/ksh

### • For more info

- 'intro\_atp' man page
- $-$  http://www.nersc.gov/users/software/debugging-and-profiling/ gdb-and-atp/

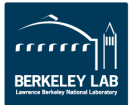

# **Running an application with ATP**

Science

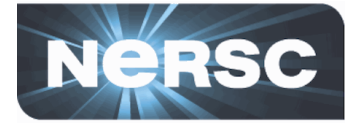

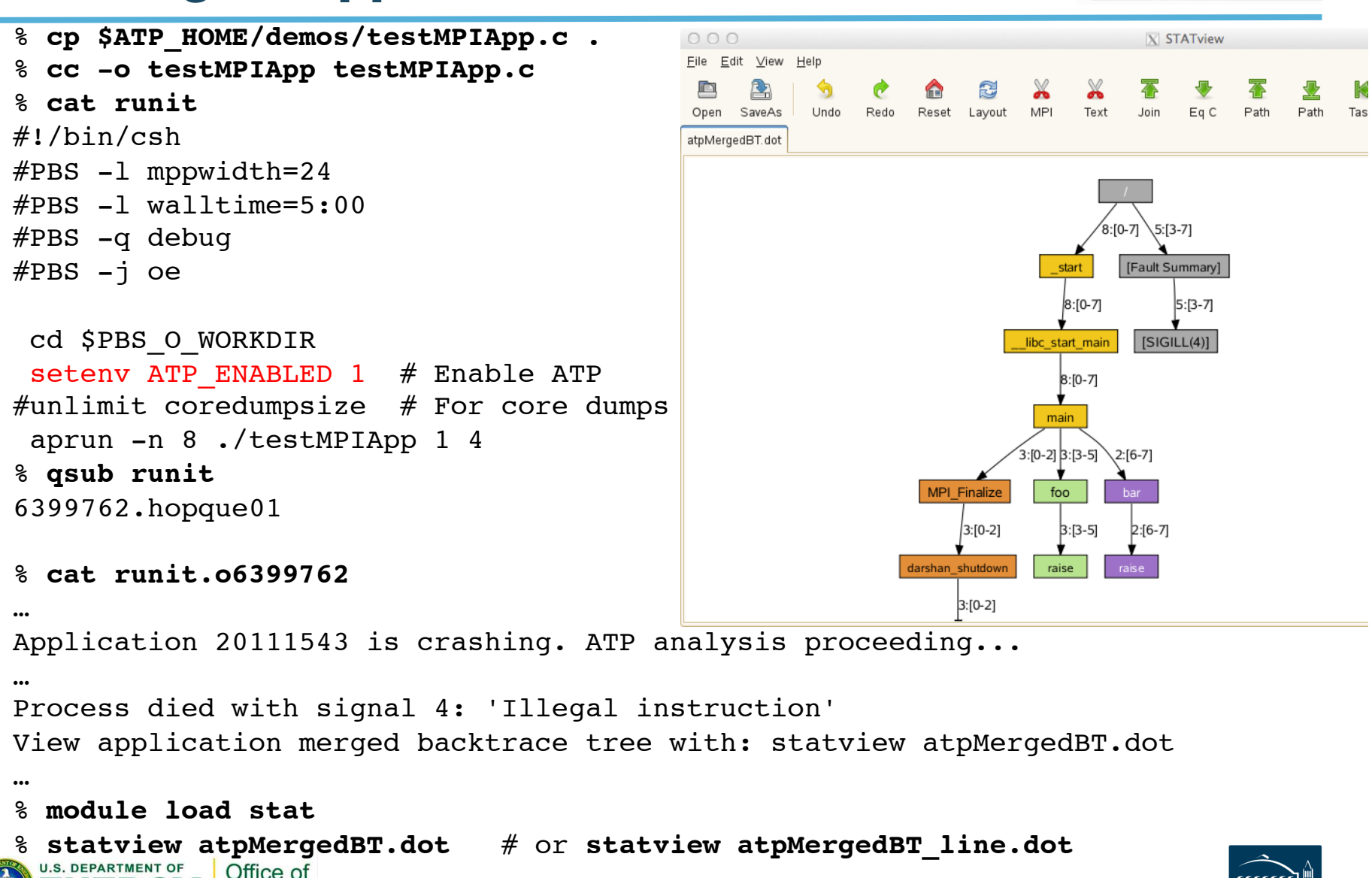

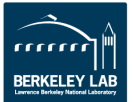

### **Hung application with ATP**

Office of Science

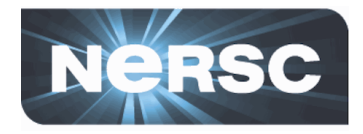

- Force to generate a BT from a hung application
- For the following to work, the batch job should **have ATP enabled in the batch script**

% **apstat** … Apid ResId User PEs Nodes Age State Command … 20112743 3768 wyang 48 2 0h02m run a1f+hopper … % **apkill 20112743** % **cat runit.o6399999** … Application 20112743 is crashing. ATP analysis proceeding... … Process died with signal 15: 'Terminated' View application merged backtrace tree with: statview atpMergedBT.dot … % **module load stat** % **statview atpMergedBT.dot** # or **statview atpMergedBT\_line.dot** Find apid Kill the hung application

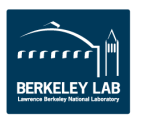

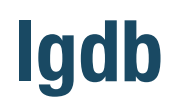

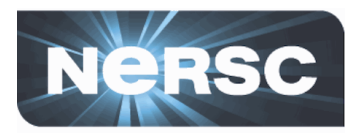

- Line (not GUI) mode parallel debugger by Cray
	- $-$  Just like GDB but for MPI applications; threading not supported
	- Many GDB commands inherited
- Use for
	- $-$  Launching an application
	- $-$  Attaching to a running application
		- Useful for debugging a hung application
	- $-$  Comparative debugging

### • Some entities used by lgdb

- Process Set
	- Set of MPI processes used
	- Denote it by a scalar or, in case of MPI applications, array variable
	- Use this variable to refer to a group of the processes
- $-$  Decomposition descriptor for distributed arrays
- $-$  Assertion scripts: commands used for comparing variable values during comparative debugging

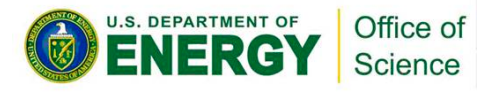

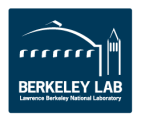

### **Launching an application with lgdb**

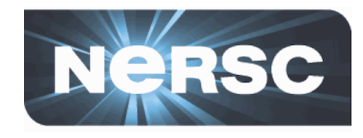

```
% cc -g -o hello_mpi_c hello_mpi.c
% qsub -IV -lmppwidth=24 -q debug
…
% cd $PBS_O_WORKDIR
% module rm altd
% module load cray-lgdb
% lgdb
…
dbg all> launch $pset{8} hello_mpi_c
dbg all> break hello_mpi.c:21
dbg all> continue
dbg all> print $pset::myRank
pset[0]: 0
…
pset[7]: 7
dbg all> print $pset{3}::myRank
pset[3]: 3
```
Launching 'hello mpi c' with 8 MPI tasks; I am going to call this process set '\$pset'

Setting a breakpoint at line 21 of hello mpi.c

Check the value of 'myRank' for all the processes in \$pset

Print the value of 'myRank' for process \$pset[3] only 

See the usage example in the man page which uses the example code in \$CRAY\_LGDB\_DIR/demos/mpi\_example

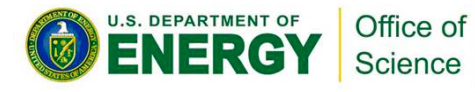

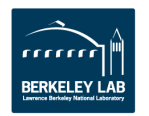

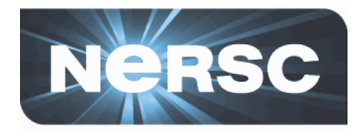

```
% qstat -f 6398933
...
 login node id = nid05620
% apstat
...
    Apid ResId User PEs Nodes Age State Command
...
200108035 1516 wyang 8 1 0h02m run a.out
% ssh nid05620
…
% module load cray-lgdb
% lgdb
…
dbg all> attach $pset 200108035
Attaching to alps applications, please wait...
…
Attach complete
dbg all> backtrace
…
dbg all> print $pset::myRank
pset[0]: 0
…
                                               Attach to the app.; I am going to call the process
                                               set '$pset'; $pset is an array variable whose size
                                               is determined automatically
                                               Check the backtraces
                                               Check the value of 'myRank' for all the processes
                                               in Spset
                                               Find the MOM node that launched the app.
                                               Find apid
                                               Log into the MOM node
```
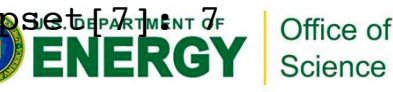

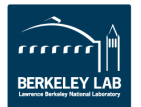

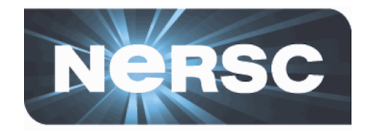

- To find a bug introduced in a version by running the new and old versions side by side and comparing **the results**
- **Preliminary but can be still useful** 
	- $-$  Comparative debugging will be formally introduced with the future release of CCDB (Cray Comparative Debugger)
- **A detailed walk-through in '***Using the lgdb* **Comparative Debugging Feature' (** http://docs.cray.com/books/S-0042-20/ **S-0042-20.pdf)** using the example codes in **\$CRAY\_LGDB\_DIR/demos/hpcc\_demo**

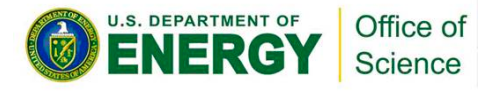

## **Performance Analysis Tools**

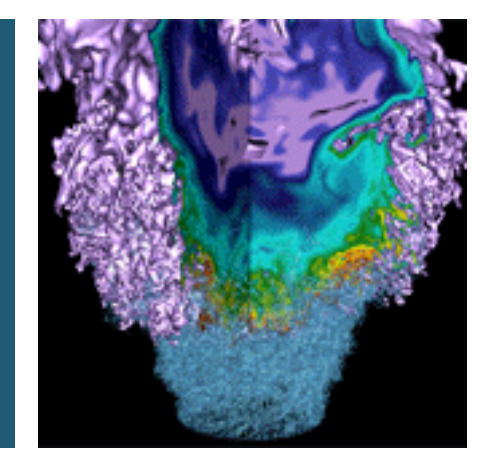

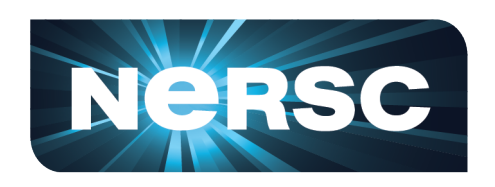

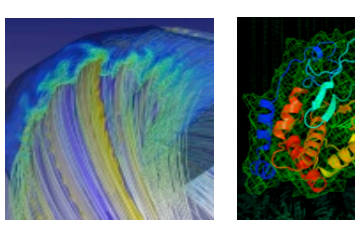

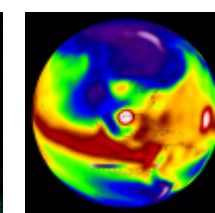

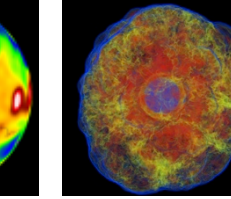

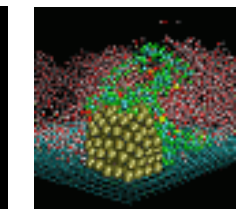

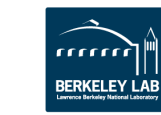

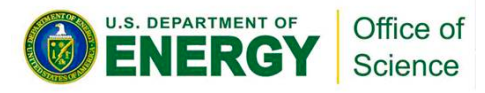

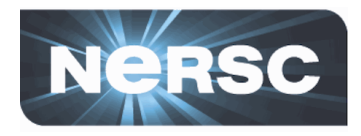

- **Measure code performance in order to identify performance bottlenecks and improve them**
- **Two types of measurement** 
	- Sampling
		- Sample where the program is executing (i.e., 'program counter') at regular time intervals (or certain events)
		- Low overhead
	- Tracing
		- Count some event such as the number of times certain library functions or user functions are executed
		- Need to specify a list of the functions to be traced
- **Some tools available at NERSC** 
	- $-$  CrayPat: for sampling or tracing
	- $-$  IPM: for sampling
	- MAP: for sampling

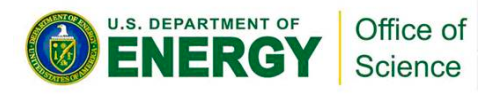

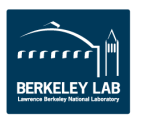

### **CrayPat (Cray Performance Measurement and Analysis Tools)**

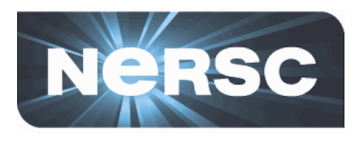

- **Steps** 
	- 1. 'module load perftools' before starting to build your code
	- 2. Instrument your program using 'pat build'
		- Build your code;  $*$  o must be kept as well as  $*$  a, if any
		- **pat\_build [options] a.out** # to create an instrumented binary, a.out+pat
	- 3. Execute your instrumented program
		- **aprun … ./a.out+pat**
		- Performance data saved in a.out+pat+######-####e.xf (*e*: s for sampling or t for tracing)
	- 4. Analyze the resulting data
		- **pat\_report a.out+pat+#####-####***e***.xf**
- **Instrumentation types (and their pat\_build options)** 
	- $-$  For sampling
	- $-$  For tracing  $-$  Specify a list of the functions to be traced
		- User functions: using pat build's -T,-t, -u (-u for all; can increase run time significantly)
		- Preset trace groups for popular functions: using pat\_build's -g
			- $-\text{mpi}$ , heap, io, omp, blas, lapack, ...

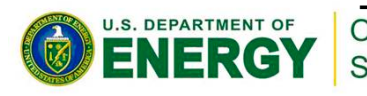

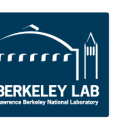

# **Sampling with CrayPat**

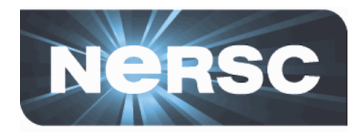

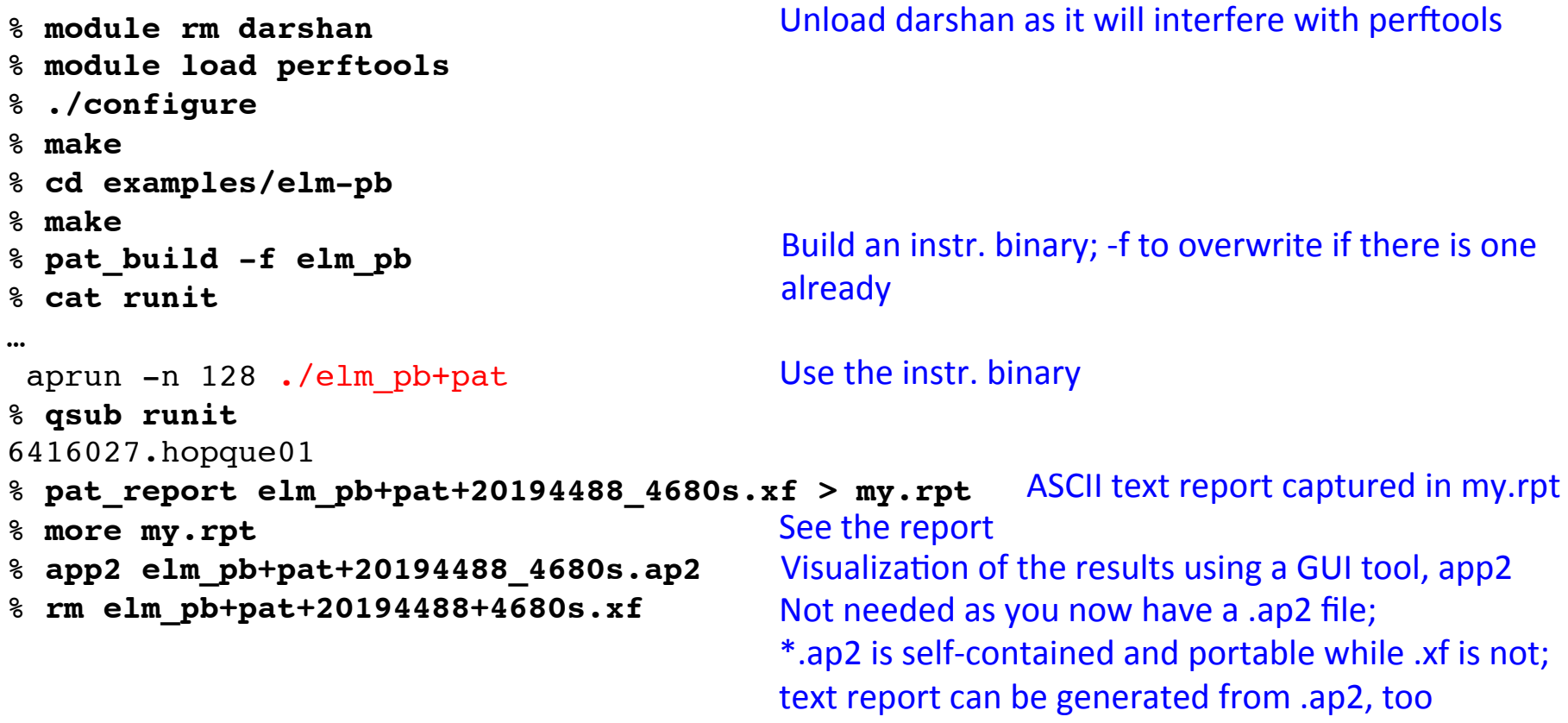

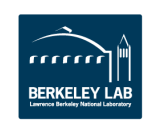

### **Tracing with CrayPat (one way - using Automatic Program Analysis)**

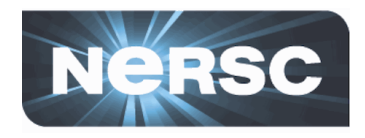

```
Unload darshan as it will interfere with perftools
% module rm darshan
% module load perftools
% ./configure
% make
% cd examples/elm-pb
% make
% pat_build -f -O apa elm_pb
                                              Special option for building an instr. binary for sampling
% cat runit
…
aprun -n 128 ./elm_pb+pat
                                              Sampling run
% qsub runit
6415765.hopque01
% pat_report elm_pb+pat+20192069_1225s.xf > mys.rpt
                                              See what functions/groups are suggested for tracing,
% more elm_pb+pat+20192069_1255s.apa
                                              and edit if you want
                                                        Build a new instr. binary for tracing,
% pat_build -f -O elm_pb+pat+20192069_1225s.apa
% cat runit
                                                        guided by the sampling results
…
aprun -n 128 ./elm_pb+apa
                                              Use the new instr. binary for tracing
% qsub runit
6415831.hopque01
% pat_report elm_pb+apa+20193028-1791t.xf > myt.rpt
                                                             ASCII text report in myt.rpt
% more myt.rpt
% app2 elm_pb+apa+20193028-1791t.ap2
                                              If you want...
8 FM U.S. DEXASTMENT OF
                                              Not needed as you now have .ap2 files
                 Office of
                                             -25 -Science
```
### **CrayPat-lite**

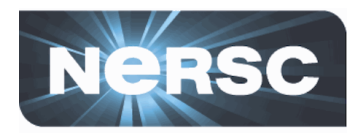

- **A simplified version of CrayPat**
	- $-$  No need for you to manually build an instrumented binary
	- $-$  \*.ap2, \*.rpt (text report) files are generated for you

```
% module rm darshan
% module load perftools-lite
% ./configure
% make
  % cd examples/elm-pb
% make
% cat runit
…
#setenv CRAY LITE sample profile
 setenv CRAY_ROOTFS DSL
 aprun -n 128 ./elm_pb
% qsub runit
6416899.hopque01
% more runit.o6416899
% more elm_pb+20199902-445s.rpt
% app2 elm_pb+20199902_445s.ap2
% rm elm_pb+20199902_445s.xf
                Office of
                                          -26 -
```
Science

Unload darshan as it will interfere with perftools

'sample\_profile' for sampling; 'event\_profile' for tracing You need this line (because of pat report)

Not needed as you have a .ap2 file If you want... Same text report saved in elm  $pb+*.rpt$ Performance summary included in stdout file

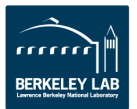

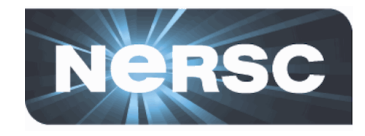

% **more myt.rpt**

...

Table 1: Profile by Function Group and Function

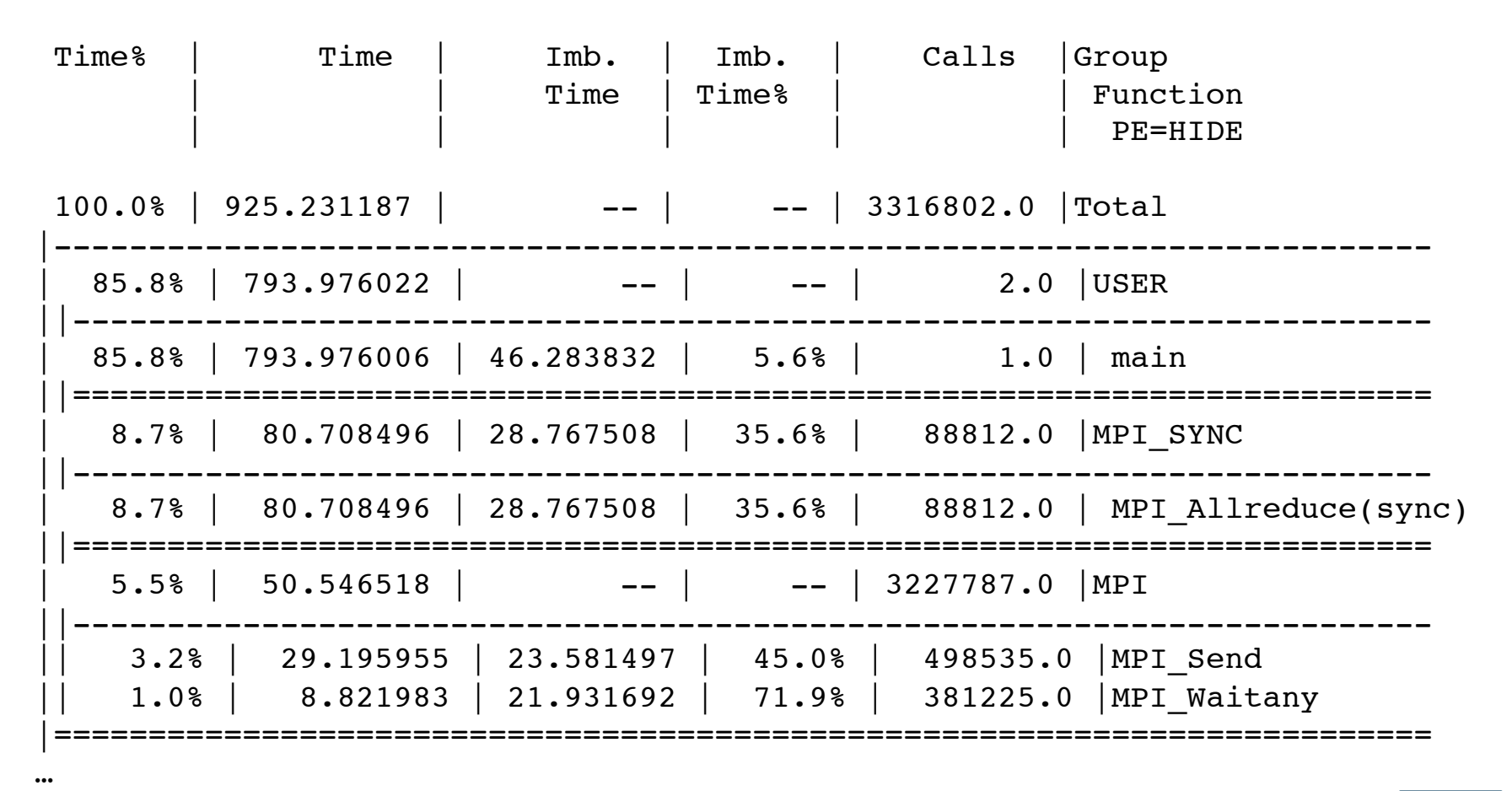

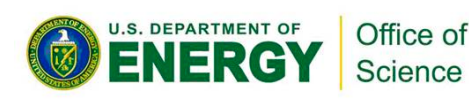

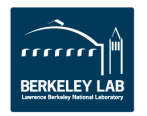

### **CrayPat results displayed with app2**

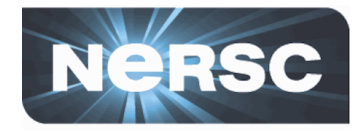

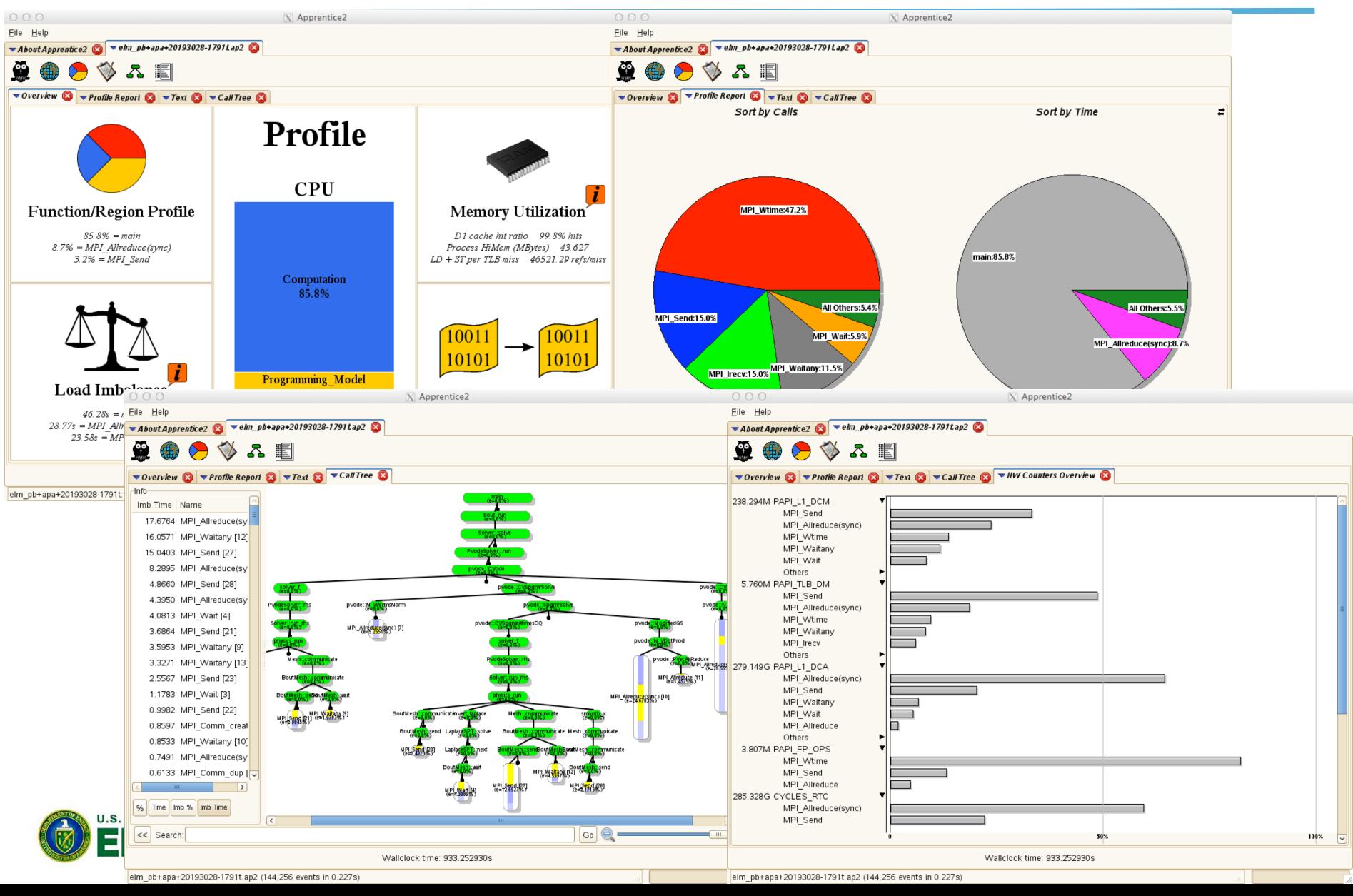

## **More things to do with CrayPat…**

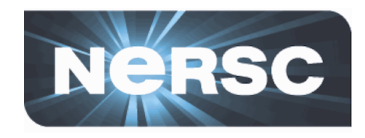

- **Automatic Rank Order Analysis** 
	- $-$  Suggests a better MPI rank placement
- **CrayPat API** 
	- $-$  Instrument and get tracing results only for selected regions of your code
- Monitor a selected group of hardware counters (floating point operations, cache usage, etc.) or network performance counters
- **Reveal** 
	- $-$  A new tool that combines run-time performance stats and program source code visualization with compile-time optimization feedback for optimization
- For info:
	- Man pages: 'intro\_craypat', 'craypat-lite', 'pat\_build', 'hwpc', 'nwpc', 'pat\_report', 'pat\_help', 'grid\_order', 'reveal'
	- $-$  Pat help online help systems % pat\_help
	- 'Using Cray Performance Measurement and Analysis Tools' (S-2376-610, http://docs.cray.com/books/S-2376-610/S-2376-610.pdf)
	- http://www.nersc.gov/users/software/debugging-and-profiling/craypat/

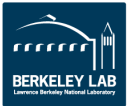

#### **NERSC IPM (Integrated Performance Monitoring)**

- **Profiling tool with a low overhead that reports** 
	- $-$  Floating point operations
	- Memory usage
	- $-$  MPI function timings
	- Hardware counters data
	- $-$  Load imbalance
	- …
- For info:
	- http://ipm-hpc.sourceforge.net/
	- $-$  http://www.nersc.gov/users/software/debugging-andprofiling/ipm/

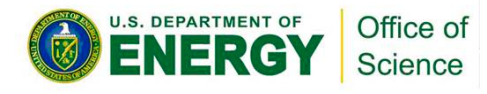

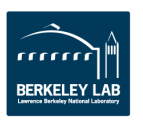

# **Profiling using IPM**

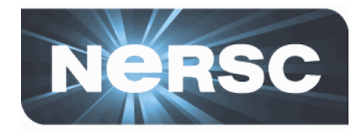

```
% module rm darshan
% module load ipm
% ./configure EXTRA_LIBS="${IPM_GNU}"
% make
% cd examples/elm-pb
% make
% cat runit
…
#setenv IPM_REPORT terse
 setenv IPM_REPORT full
 setenv IPM HPM PAPI FP OPS, PAPI TOT INS, PAPI L1 DCM, PAPI L1 DCA
 aprun -n 128 ./elm_pb
% qsub runit
6418950.hopque01
% more runit.o6418950
  ipm parse -html wyang.1378041829.ipm.xml
…
% tar -cvf ipmrpt.tar elm_pb_128_wyang.1378041829.ipm.xml_ipm_6418950.hopque01
                                            Unload darshan as it will interfere
                                                      Create html files out of xml
                                             Add the IPM link flags to EXTRA_LIBS
                                            See the text report at the end of the stdout file
                                            Choose either type; 'terse' is default
                                 Set hardware counters if you want; only PAPI_FP_OPS is set by def.
```
Do the following on your local desktop where a web browser exists; get the file, untar it and open index.html in the created directory using a web browser

localmachine % **scp** *myloginid***@hopper.nersc.gov:/***my***/***directory***/ipmrpt.tar .** localmachine % **tar -xvf ipmrpt.tar**

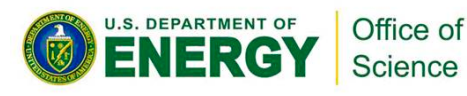

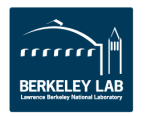

### **IPM results (1)**

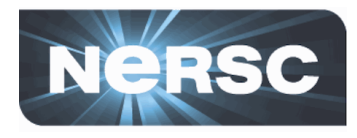

% **more runit.o6418950**

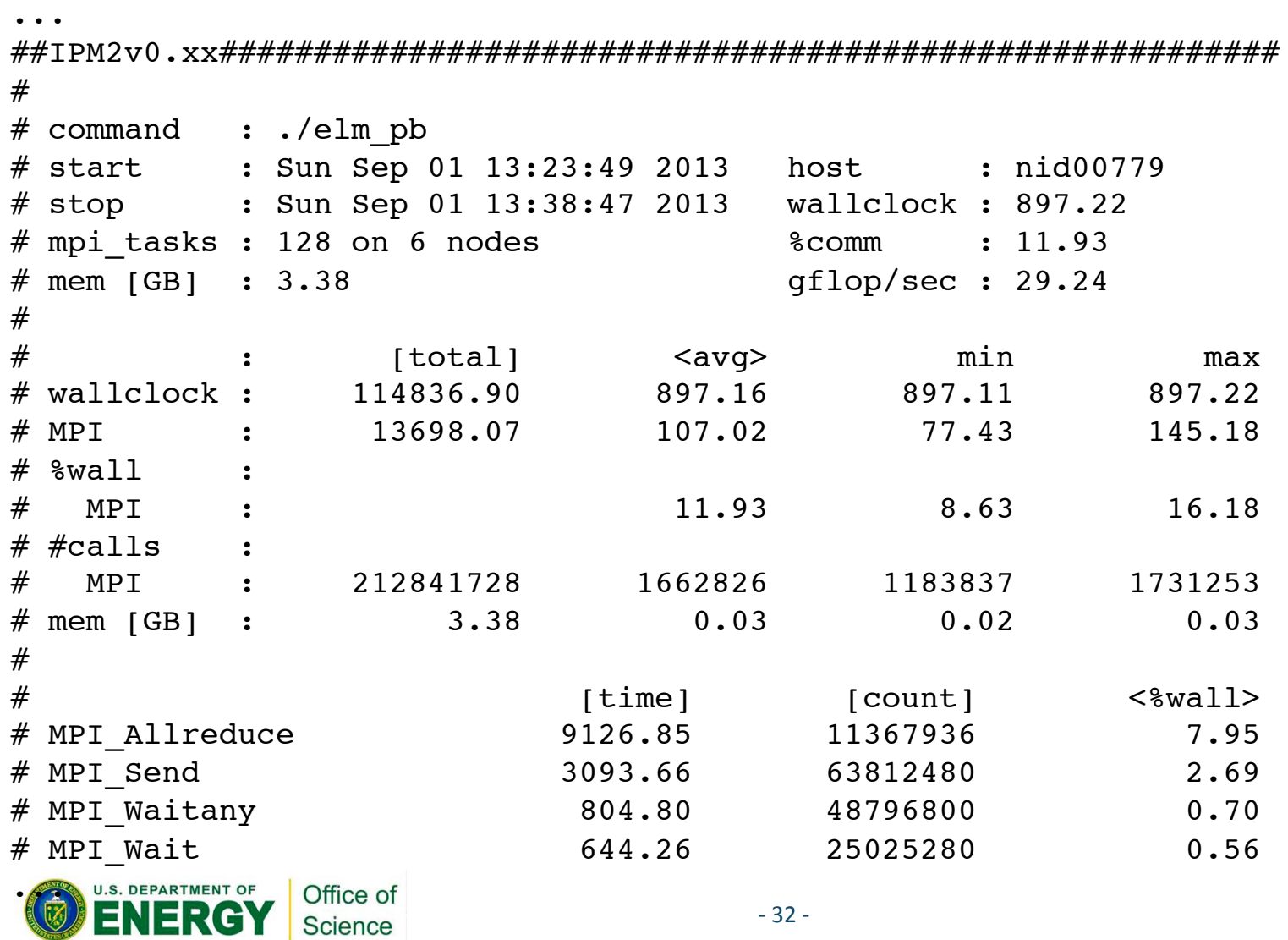

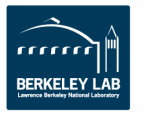

### **IPM results (2)**

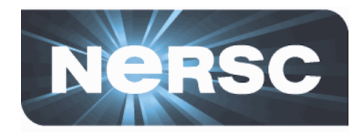

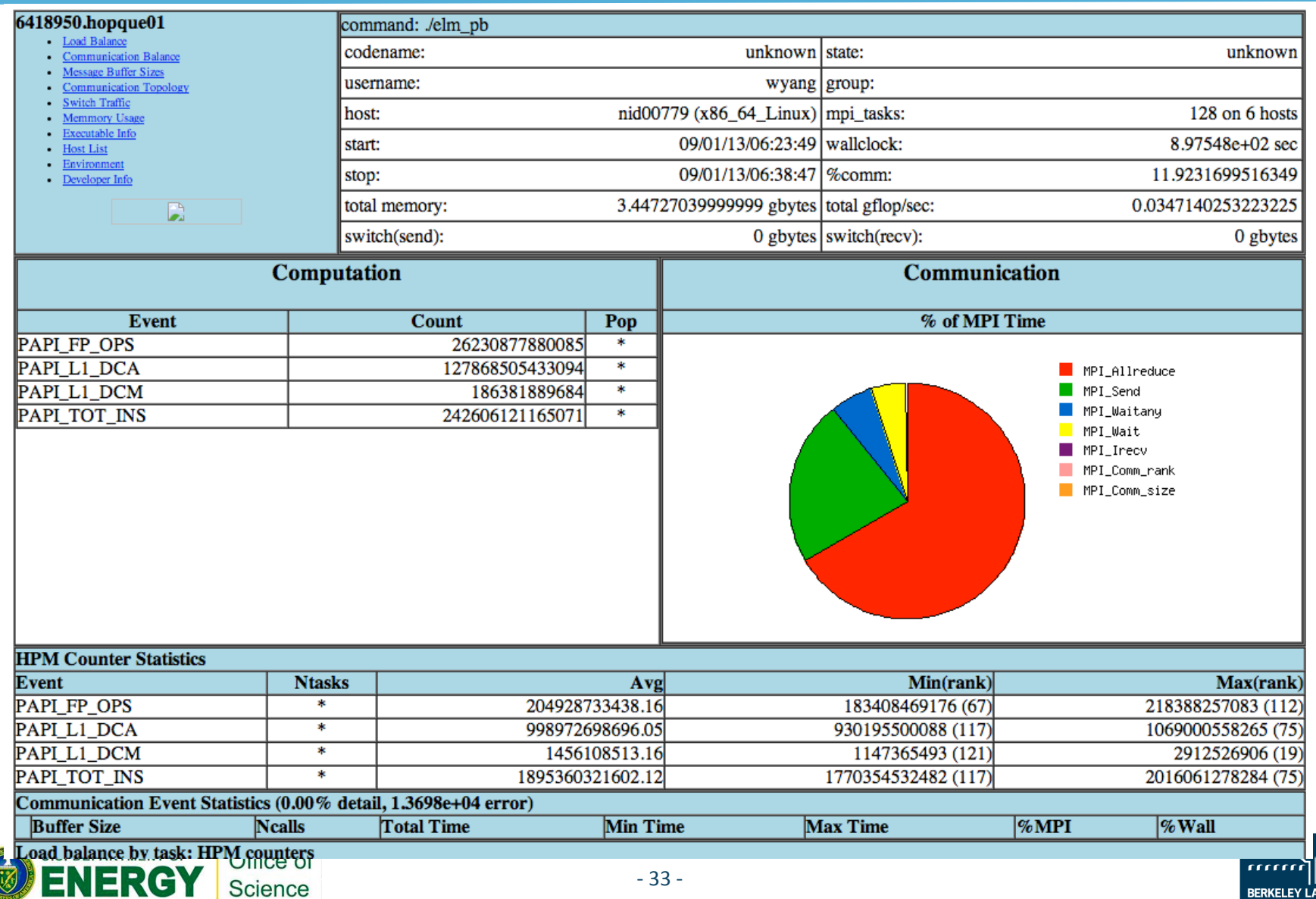

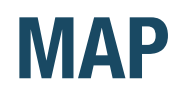

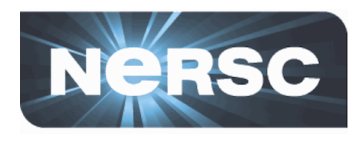

- **New parallel profiling tool with GUI by Allinea Software**
- Can run MAP for up to 512 tasks
	- $-$  Shared by other users
- Need to build two small libraries for sampling, MAP sampler and MPI wrapper libraries
	- $-$  make-map-static-libraries: for static linking
	- $-$  make-map-cray-libraries: for dynamic linking
- **Need to follow a certain linking order see the user manual**
- For info:
	- $-$  \$ALLINEA\_TOOLS\_DOCDIR/userguide.pdf (after loading the allineatools module)
	- https://www.nersc.gov/users/software/debugging-and-profiling/ MAP/

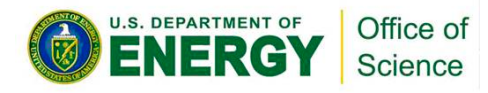

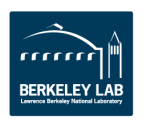

## **Using MAP**

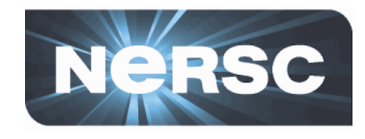

```
% module load allineatools
% ./configure CXXFLAGS="-g" LDFLAGS="-v"
% sed -i 's/@$(LD)/$(LD)/' make.config
% make
% make-map-static-cray-libraries lib
% cd examples/elm-pb
% set cmd=`make |& grep "collect2" | \
   sed -e 's/collect2/collect2 --eh-frame-hdr/' \
       -e 's/\(-lmpichcxx_gnu_46\)/-L..\/..\/lib -lmap-sampler-pmpi \ 
 -undefined=allinea init sampler now -lmap-sampler \1/'<sup>`</sup>
% eval "$cmd"
% ls -lrt
…
-rwx------ 1 wyang wyang 28842273 2013-09-01 22:30 elm_pb
% qsub -IV -lmppwidth=144 …
% cd $PBS_O_WORKDIR
% map ./elm_pb
% ls -lrt
…
-rw------- 1 wyang wyang 7889009 2013-09-01 22:59 elm pb 128p 2013-09-01 22-43.map
                                                 Add '-g' to CXXFLAGS to get debugging symbols;
                                                 add '-v' (verbose) to LDFLAGS to get the detailed
                                                 link line printed to terminal
                                                Build the libs in 'lib' directory that MAP needs
                                                Change make.config to echo the link command
                                                          Build and capture the link line; modify it
                                                          to include the libs that MAP needs
                                                Run the modified link command
                                                Run with MAP; select 128 tasks in the Run window
                                                Profiling results saved in a file
```
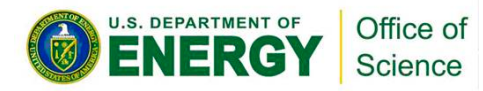

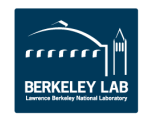

### **MAP results**

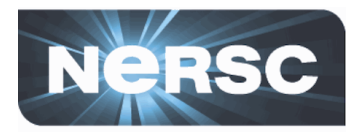

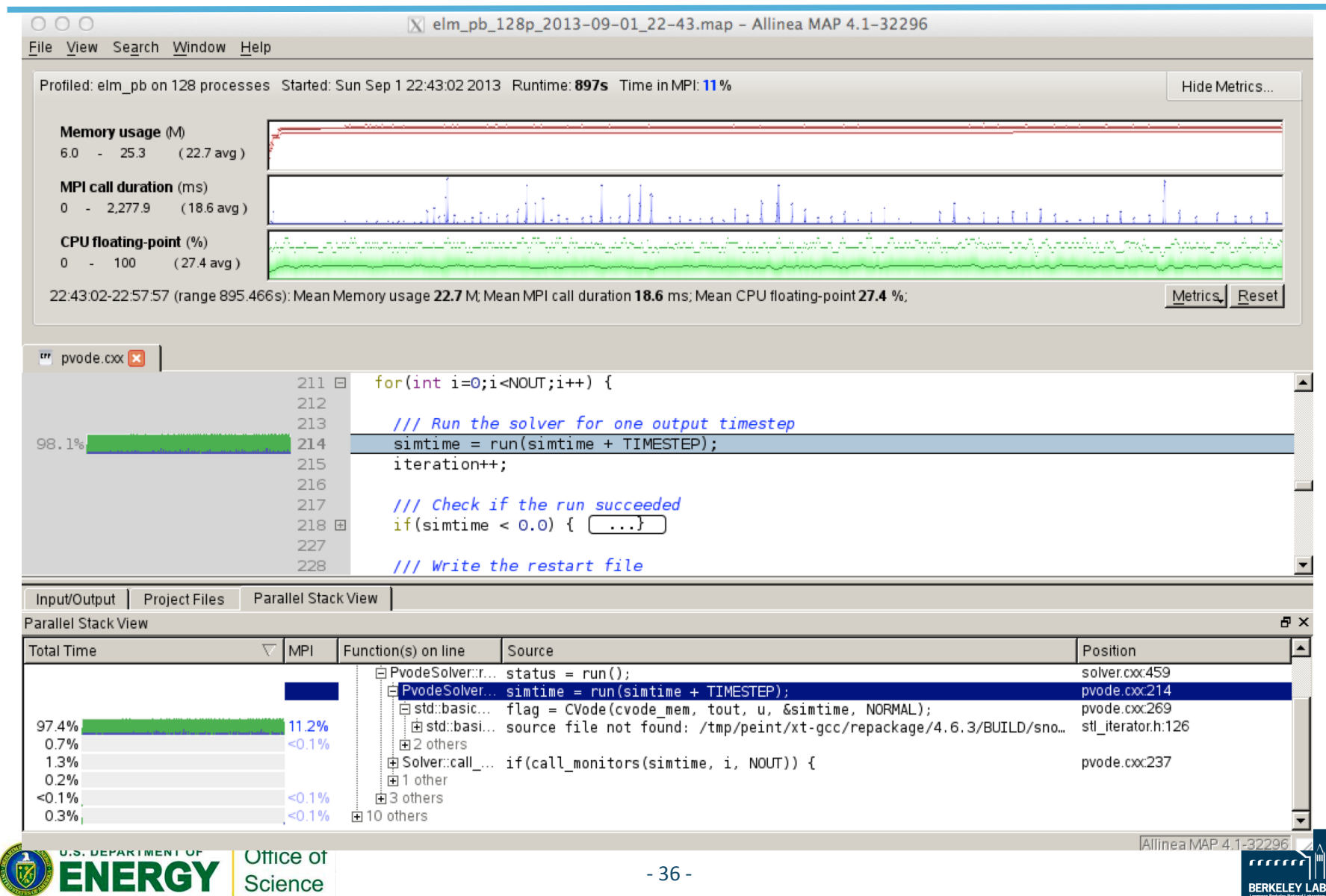

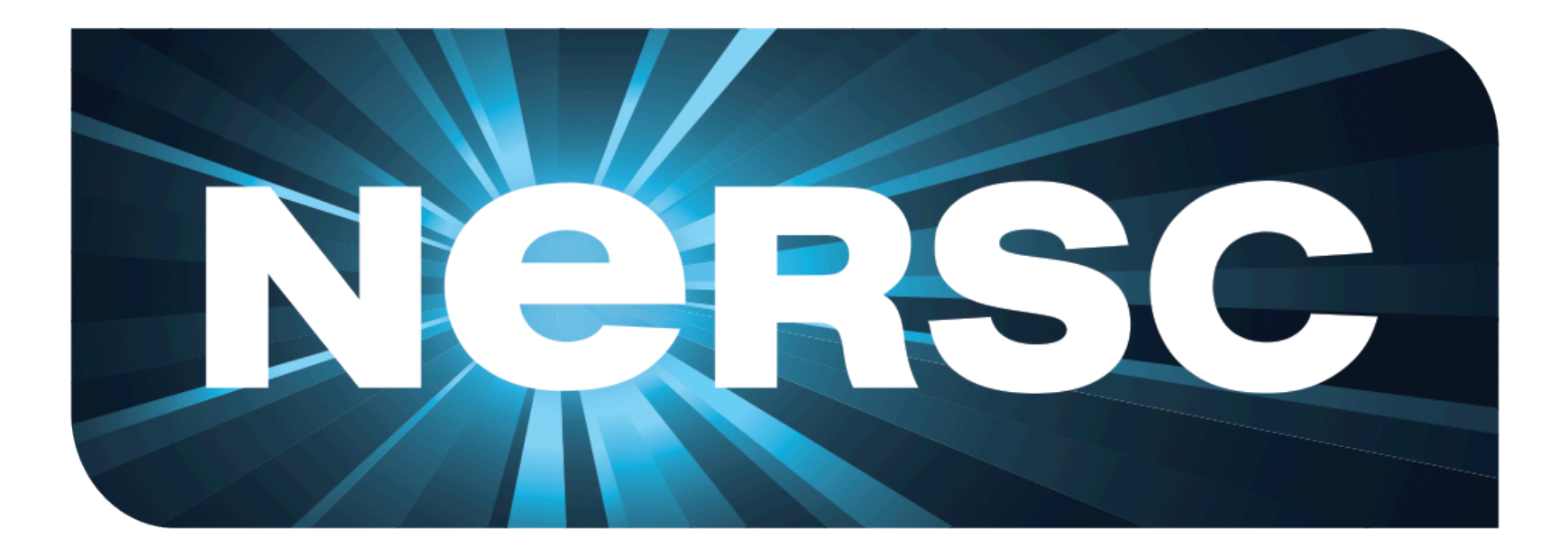

### **National Energy Research Scientific Computing Center**

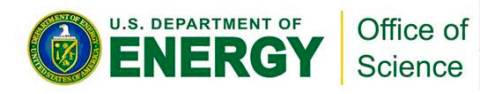

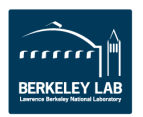